wolfEngine Documentation

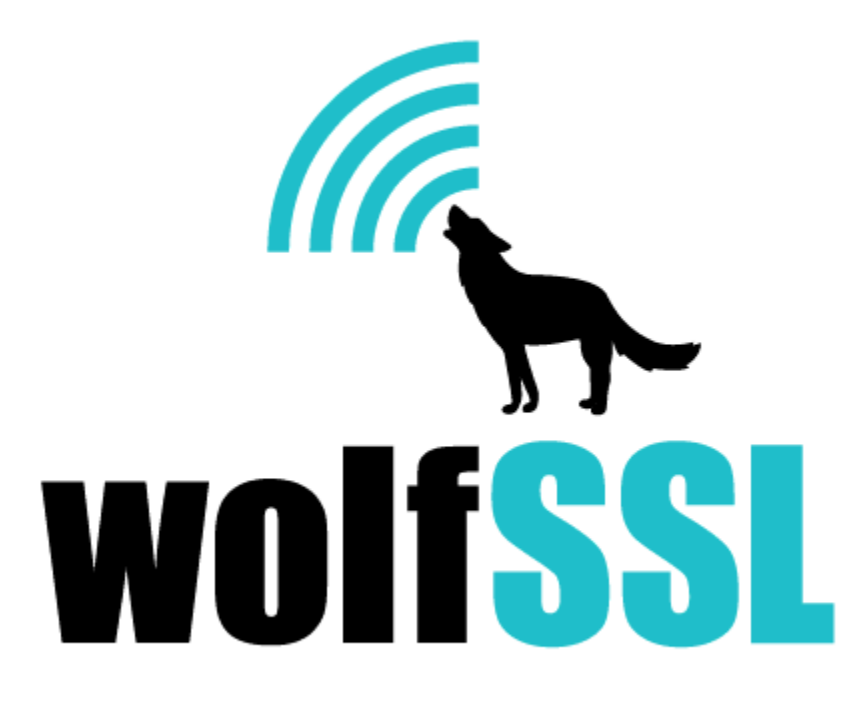

2022-09-26

# **Contents**

<span id="page-1-0"></span>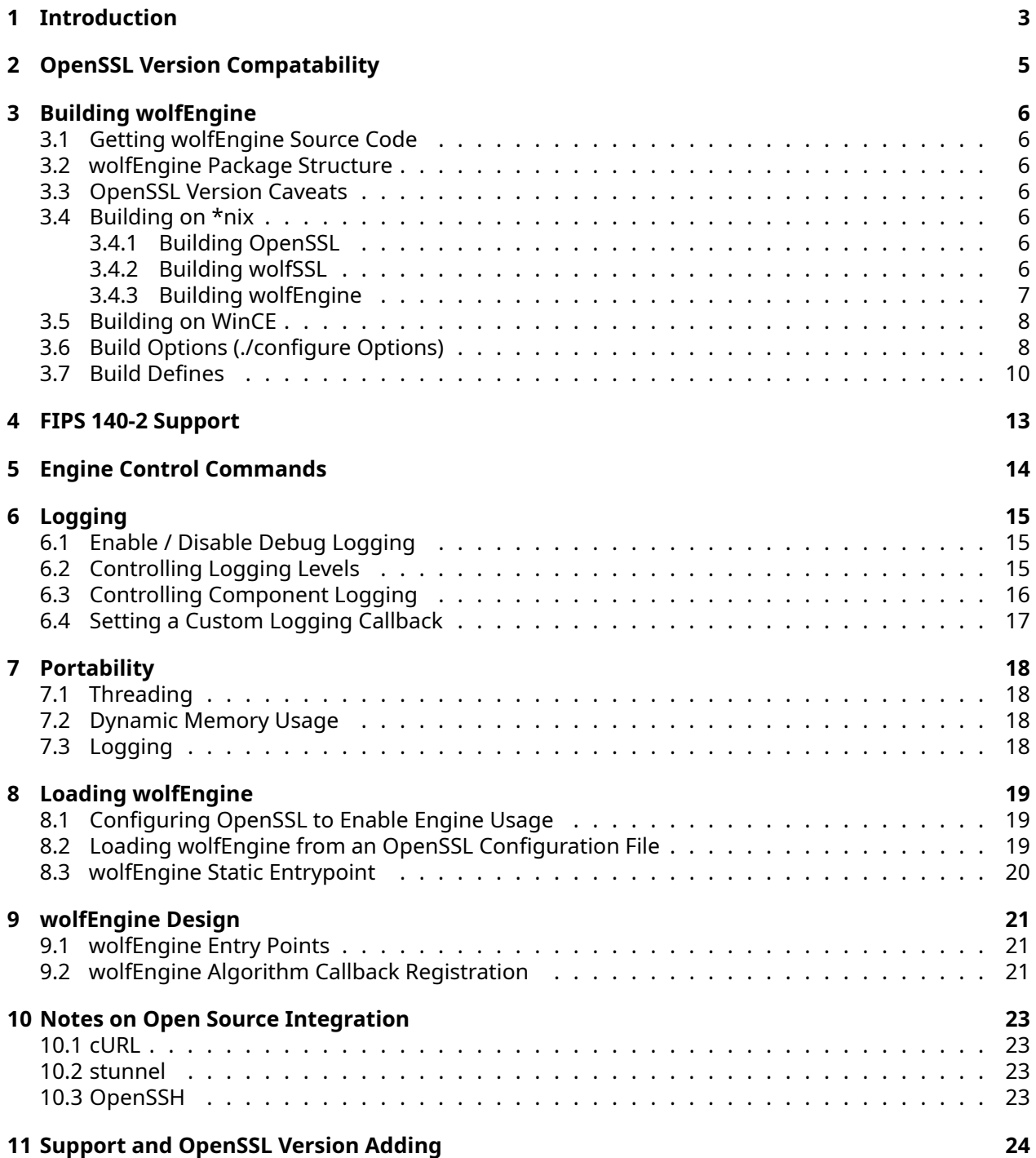

## **1 Introduction**

The wolfCrypt Engine (wolfEngine) is an OpenSSL engine for the wolfCrypt and wolfCrypt FIPS cryptography libraries. wolfEngine provides an OpenSSL engine implementation, as a shared or static library, to allow applications currently using OpenSSL to leverage wolfCrypt cryptography for FIPS and non-FIPS use cases.

wolfEngine is structured as a separate standalone library which links against wolfSSL (libwolfssl) and OpenSSL. wolfEngine implements and exposes an **OpenSSL engine implementation** which wraps the wolfCrypt native APIinternally. A high-level diagram of wolfEngine and how it relates to applications and OpenSSL is displayed below in Figure 1.

Application **OpenSSL SSL/TLS API** libssl **OpenSSL EVP API OpenSSL Crypto API** libcrypto **OpenSSL Engine Framework** <openssl/engine.h> and internal OpenSSL **ECDSA AES** ECDH **RSA SHA** libwolfengine wolfEngine Library #include <openssl/engine.h> Structured to meet OpenSSL engine requirements libwolfssl wolfCrypt OR wolfCrypt FIPS Library

For more details on the design and architecture of wolfEngine see the wolfEngine Design chapter.

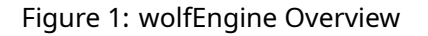

wolfEngine is compiled by default as a shared library called **libwolfengine** which can be dynamically registered at runtime by an application or OpenSSL through a config file. wolfEngine also provides an <span id="page-3-0"></span>entry point for applications to load the engine when compiled in a static build.

## **2 OpenSSL Version Compatability**

wolfEngine has been tested against the following versions of OpenSSL. wolfEngine may work with other versions, but may require some modification or adjustment:

- OpenSSL 1.0.2h
- OpenSSL 1.1.1b

<span id="page-4-0"></span>If you are interested in having wolfSSL add support to wolfEngine for other OpenSSL versions, please contact wolfSSL at [facts@wolfssl.com](mailto:facts@wolfssl.com).

## **3 Building wolfEngine**

#### <span id="page-5-0"></span>**3.1 Getting wolfEngine Source Code**

The most recent version of wolfEngine can be obtained directly from wolfSSL Inc. Contact [facts@wolf](mailto:facts@wolfssl.com) [ssl.com](mailto:facts@wolfssl.com) for more information.

#### <span id="page-5-1"></span>**3.2 wolfEngine Package Structure**

The general wolfEngine package is structured as follows:

```
certs/ (Test certificates and keys, used with unit
  tests)
engine.conf (Example OpenSSL config file using wolfEngine)
include/
   wolfengine/ (wolfEngine header files)
openssl_patches/
   1.0.2h/tests/ (patches for OpenSSL 1.0.2h test apps)
   1.1.1b/tests/ (patches for OpenSSL 1.1.1b test apps)
scripts/ (wolfEngine test scripts)
src/ (wolfEngine source files)
test/ (wolfEngine test files)
user_settings.h (EXAMPLE user_settings.h)
```
#### <span id="page-5-2"></span>**3.3 OpenSSL Version Caveats**

Depending on the version of OpenSSL being used with wolfEngine, there are several algorithms support caveats, including:

- SHA-3 support is only available with OpenSSL versions 1.1.1+
- EC\_KEY\_METHOD is only available with OpenSSL versions 1.1.1+

### <span id="page-5-3"></span>**3.4 Building on \*nix**

#### <span id="page-5-4"></span>**3.4.1 Building OpenSSL**

A pre-installed version of OpenSSL may be used with wolfEngine (barring algorithm caveats above), or OpenSSL can be recompiled for use with wolfEngine. General instructions for compiling OpenSSL on \*nix-like platforms will be similar to the following. For complete and comprehensive OpenSSL build instructions, reference the OpenSSL INSTALL file and documentation.

```
git clone https://github.com/openssl/openssl.git
cd openssl
./config no-fips -shared
make
sudo make install
```
#### <span id="page-5-5"></span>**3.4.2 Building wolfSSL**

If using a FIPS-validated version of wolfSSL with wolfEngine, follow the build instructions provided with your specific FIPS validated source bundle and Security Policy. In addition to the correct "–enable-fips" configure option, wolfEngine will need wolfSSL to be compiled with " **WOLFSSL\_PUBLIC\_MP** " defined. For example, building the "wolfCrypt Linux FIPSv2" bundle on Linux:

```
cd wolfssl-X.X.X-commercial-fips-linuxv
./configure **--enable-fips=v2 CFLAGS"=-"DWOLFSSL_PUBLIC_MP**
make
./wolfcrypt/test/testwolfcrypt
< modify fips_test.c using verifyCore hash output from testwolfcrypt
>
make
./wolfcrypt/test/testwolfcrypt
< all algorithms should PASS >
sudo make install
```
To build non-FIPS wolfSSL for use with wolfEngine:

cd wolfssl-X.X.X

```
./configure --enable-cmac --enable-keygen --enable-sha --enable-des
--enable-aesctr --enable-aesccm --enable-x963kdf
CPPFLAGS="-DHAVE_AES_ECB -DWOLFSSL_AES_DIRECT -DWC_RSA_NO_PADDING
-DWOLFSSL_PUBLIC_MP -DECC_MIN_KEY_SZ=192 -DWOLFSSL_PSS_LONG_SALT
-DWOLFSSL_PSS_SALT_LEN_DISCOVER"
```

```
make
sudo make install
```
If cloning wolfSSL from GitHub, you will need to run the autogen.sh script before running ./configure. This will generate the configure script:

<span id="page-6-0"></span>./autogen.sh

#### **3.4.3 Building wolfEngine**

When building wolfEngine on Linux or other \*nix-like systems, use the autoconf system. To configure and compile wolfEngine run the following two commands from the wolfEngine root directory:

./configure make

If building wolfEngine from GitHub, run autogen.sh before running configure:

./autogen.sh

Any number of build options can be appended to ./configure. For a list of available build options, please reference the "Build Options" section below or run the following command to see a list of available build options to pass to the ./configure script:

./configure --help

wolfEngine will use the system default OpenSSL library installation unless changed with the "–withopenssl" configure option:

./configure --with-openssl=/usr/local/ssl

The custom OpenSSL installation location may also need to be added to your library search path. On Linux, LD\_LIBRARY\_PATH is used:

export LD\_LIBRARY\_PATH=/usr/local/ssl:\$LD\_LIBRARY\_PATH

To build then install wolfEngine, run:

COPYRIGHT ©2022 wolfSSL Inc. 7

make make install

You may need superuser privileges to install, in which case precede the command with sudo:

sudo make install

To test the build, run the built-in tests from the root wolfEngine directory:

./test/unit.test

Or use autoconf to run the tests:

make check

If you get an error like error while loading shared libraries: libssl.so.3 then the library cannot be found. Use the LD\_LIBRARY\_PATH environment variable as described in the section above.

#### <span id="page-7-0"></span>**3.5 Building on WinCE**

For full wolfEngine compatibility, ensure you have the following flags in your user\_settings.h file for wolfCrypt:

#define WOLFSSL\_CMAC #define WOLFSSL\_KEY\_GEN #undef NO\_SHA #undef NO\_DES #define WOLFSSL\_AES\_COUNTER #define HAVE\_AESCCM #define HAVE\_AES\_ECB #define WOLFSSL\_AES\_DIRECT #define WC\_RSA\_NO\_PADDING #define WOLFSSL\_PUBLIC\_MP #define ECC\_MIN\_KEY\_SZ=192

Add wolfEngine flags to your user\_settings.h file depending on which algorithms and features you want to use. You can find a list of wolfEngine user settings flags in the user\_settings.h file in wolfEngine's directory.

Build wcecompat, wolfCrypt and OpenSSL for Windows CE, and keep track of their paths.

In the wolfEngine directory, open the sources file and change the OpenSSL, wolfCrypt, and user settings.h paths to the directories you are using. You will need to update the paths in the INCLUDES and TARGETLIBS sections.

Load the wolfEngine project in Visual Studio. Include either bench.c, or unit.h and unit.c depending on if you want to run the benchmark or unit tests.

Build the project, and you will end up with a wolfEngine.exe executable. You can run this executable with --help to see a full list of options. You may need to run it with the --static flag to use wolfEngine as a static engine.

#### <span id="page-7-1"></span>**3.6 Build Options (./configure Options)**

The following are options which may be appended to the ./configure script to customize how the wolfEngine library is built.

By default, wolfEngine only builds a shared library, with building of a static library disabled. This speeds up build times by a factor of two. Either mode can be explicitly disabled or enabled if desired.

<span id="page-8-0"></span>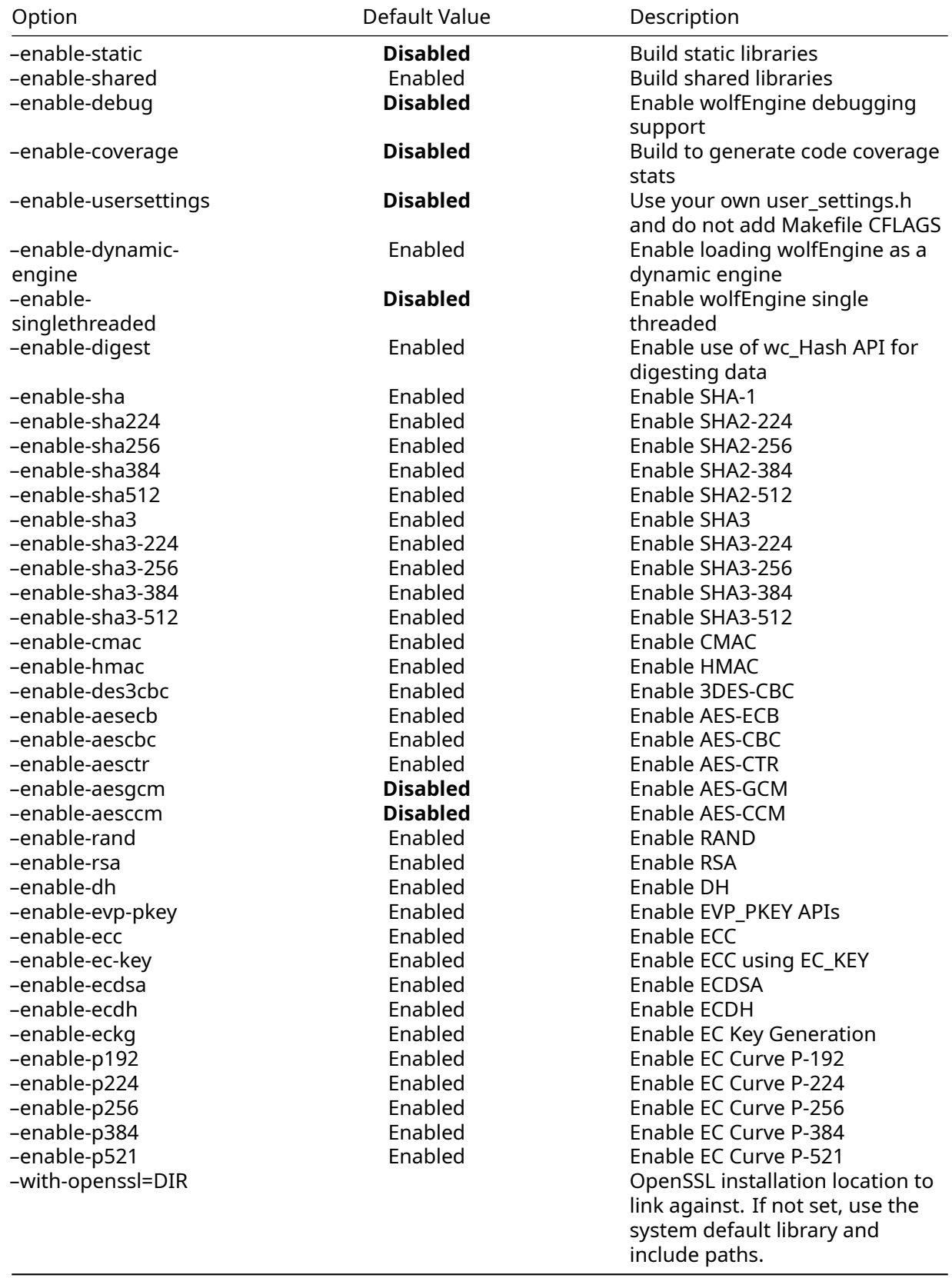

### **3.7 Build Defines**

wolfEngine exposes several preprocessor defines that allow users to configure how wolfEngine is built. These are described in the table below.

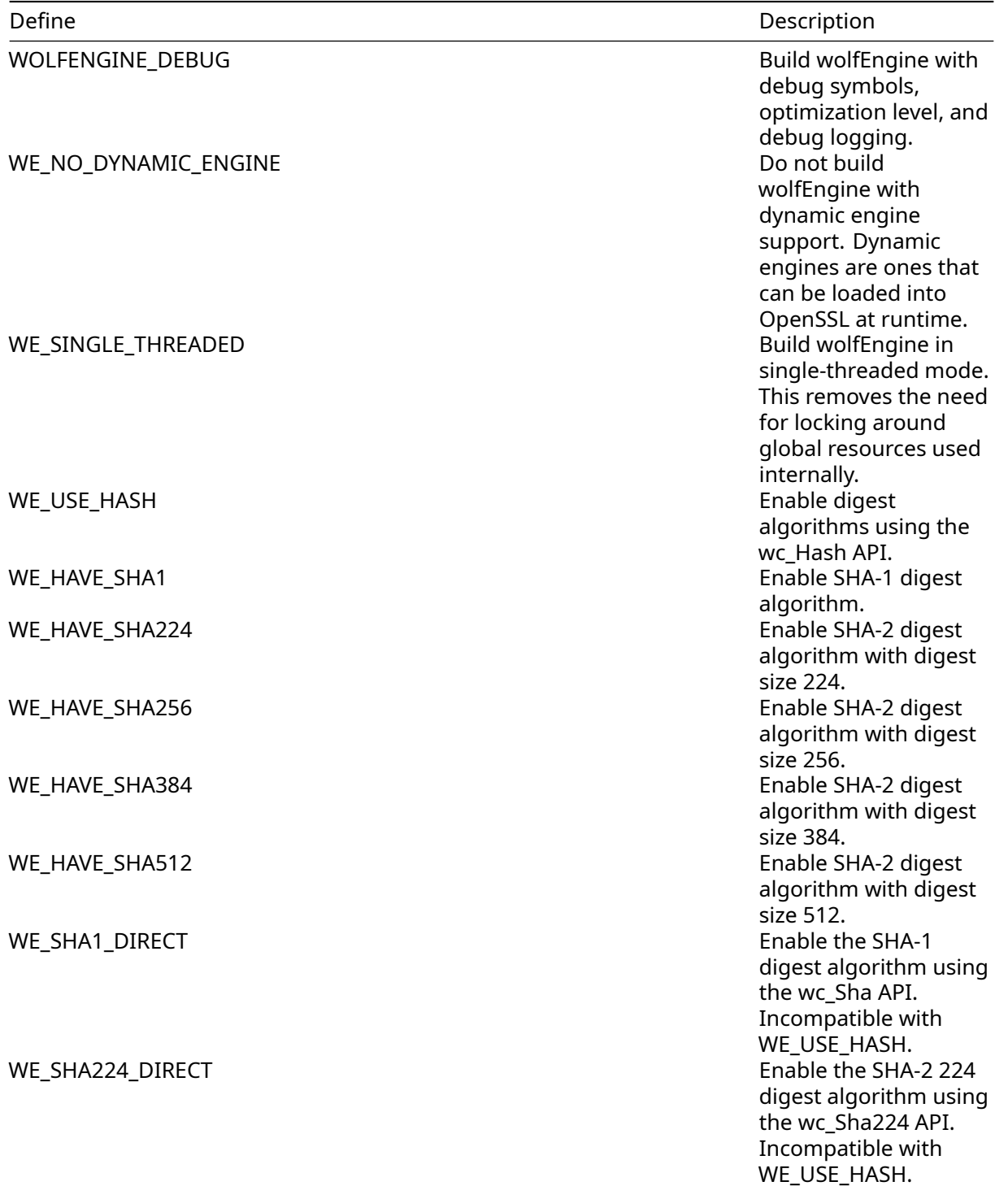

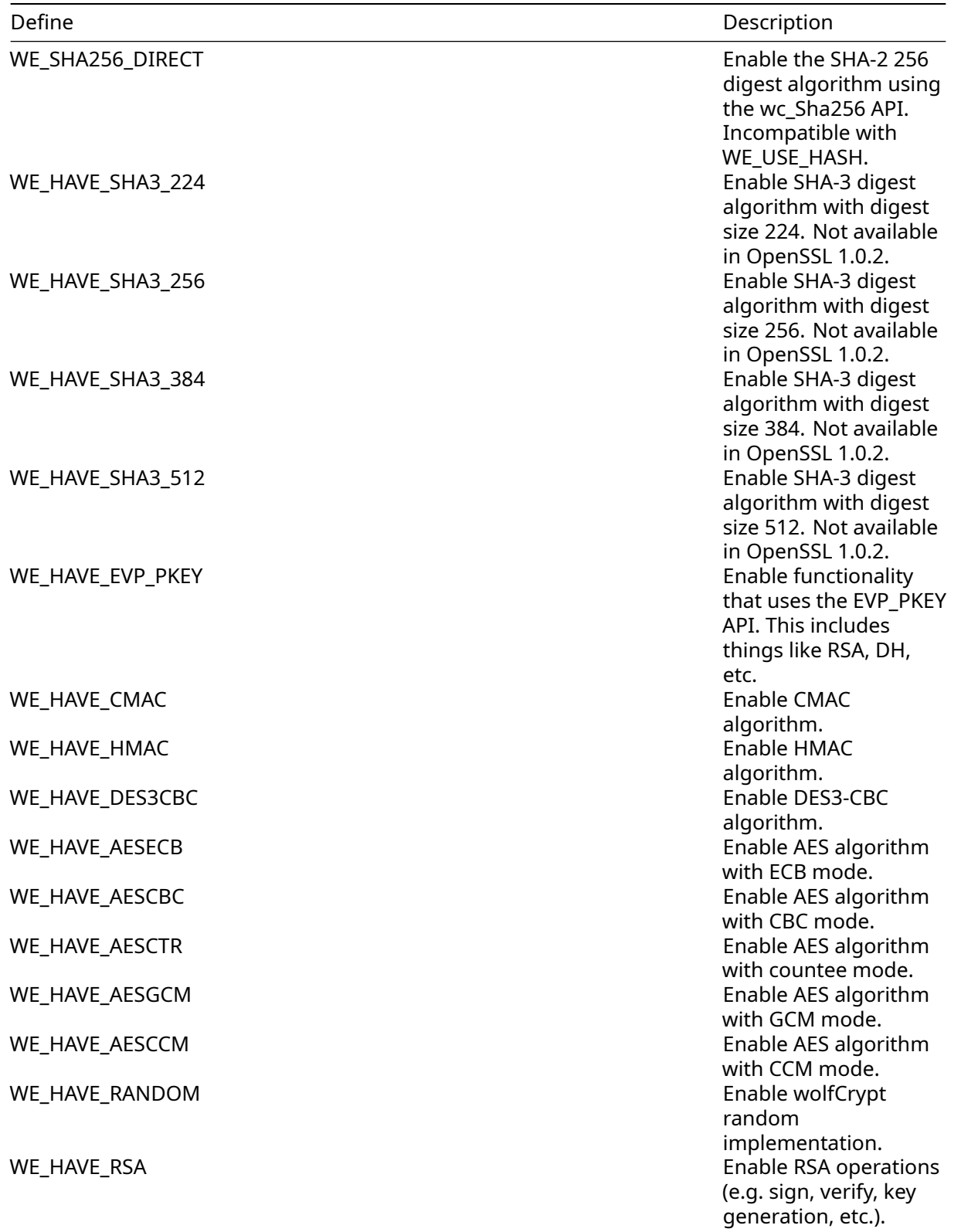

<span id="page-11-0"></span>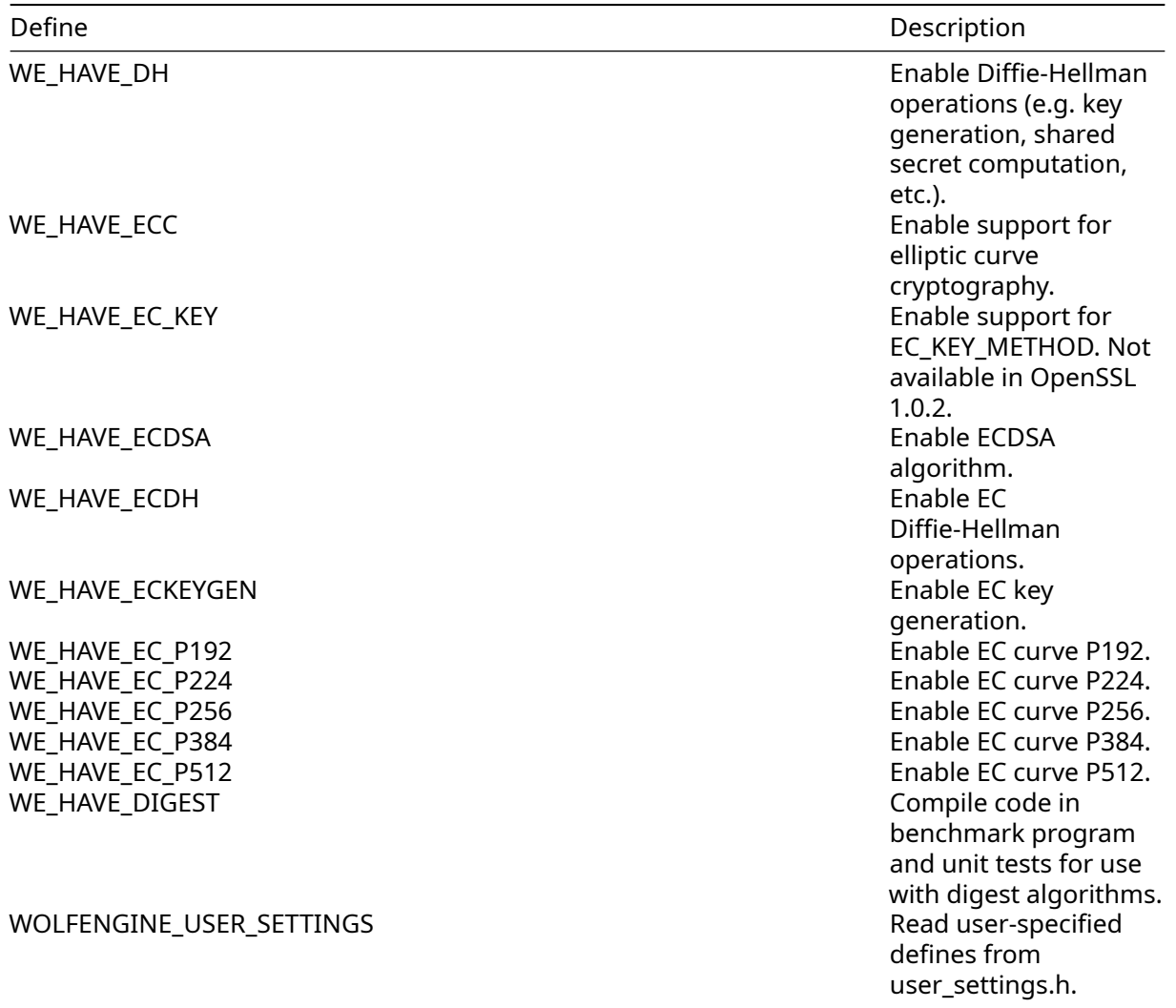

## **4 FIPS 140-2 Support**

wolfEngine has been designed to work with FIPS 140-2 validated versions of wolfCrypt when compiled against a FIPS-validated version of wolfCrypt. This usage scenario requires a properly licensed and validated version of wolfCrypt, as obtained from wolfSSL Inc.

Note that wolfCrypt FIPS libraries cannot be "switched" into non-FIPS mode. wolfCrypt FIPS and regular wolfCrypt are two separate source code packages.

When wolfEngine is compiled to use wolfCrypt FIPS, it will only include support and register engine callbacks for FIPS-validated algorithms, modes, and key sizes. If OpenSSL based applications call non-FIPS validated algorithms, execution may not enter wolfEngine and could be handled by the default OpenSSL engine or other registered engine providers, based on the OpenSSL configuration.

**NOTE** : If targeting FIPS compliance,and non-wolfCrypt FIPS algorithms are called from a different engine, those algorithms are outside the scope of wolfEngine and wolfCrypt FIPS and may not be FIPS validated.

<span id="page-12-0"></span>For more information on using wolfCrypt FIPS (140-2 / 140-3), contact wolfSSL at facts@wolfssl.com.

## **5 Engine Control Commands**

wolfEngine exposes several engine control commands allowing applications to change the behavior of wolfEngine or adjust internal settings. The following control commands are currently supported:

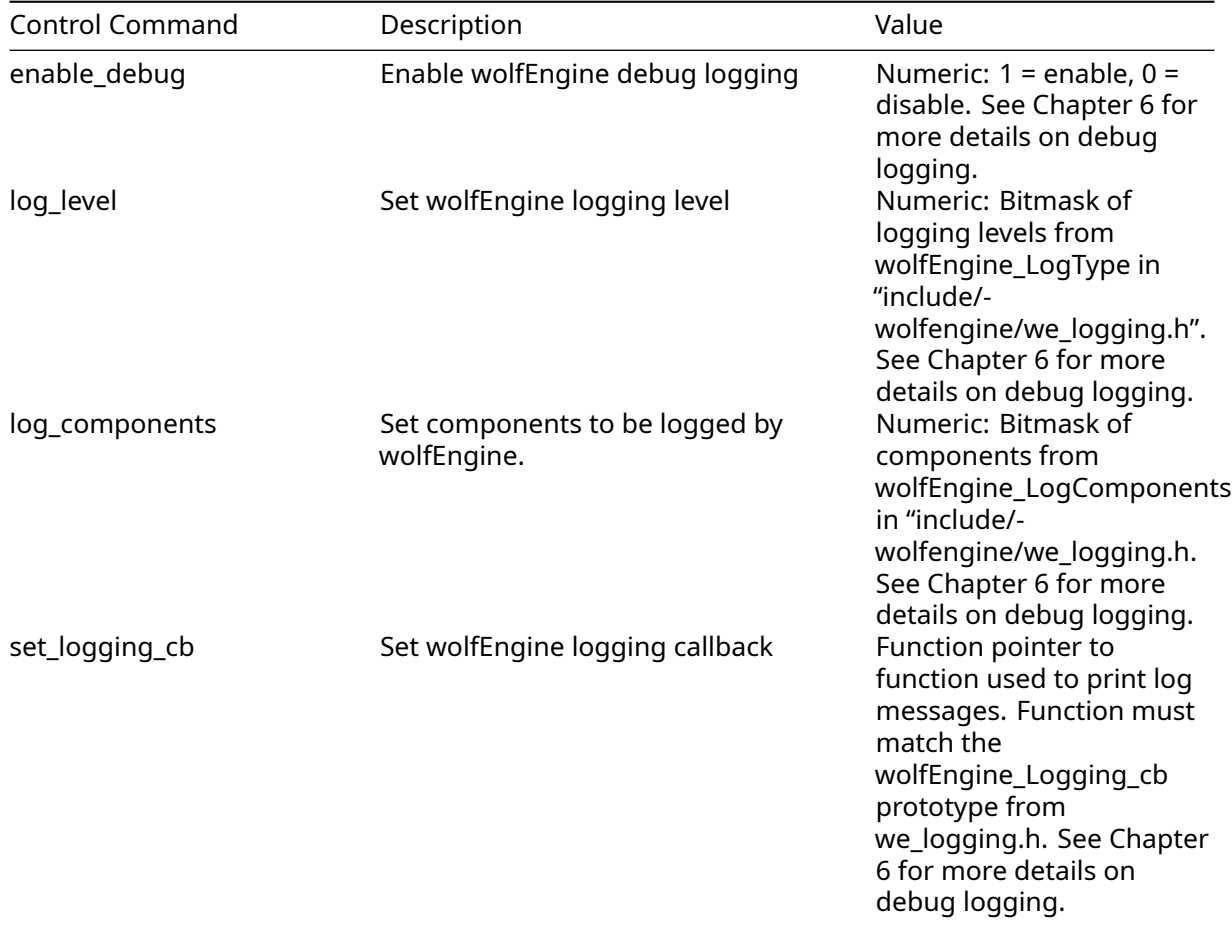

Engine control commands can be set using OpenSSL's ENGINE\_ctrl\_cmd() API. For example, to enable debug logging:

```
int ret = \theta;
ret = ENGINE_ctrl_cmd(e, ""enable_debug, 1, NULL, NULL, 0);
if (ret != 1) {
    printf"(Failed to enable debug logging\"n);
}
```
Some control commands can also be set through an OpenSSL config file. More documentation on usage of OpenSSL engine control commands can be found in the OpenSSL man pages:

<https://www.openssl.org/docs/man1.0.2/man3/engine.html>

[https://www.openssl.org/docs/man1.1.1/man3/ENGINE\\_ctrl\\_cmd.html](https://www.openssl.org/docs/man1.0.2/man3/engine.html)

<span id="page-13-0"></span>[https://www.openssl.org/docs/man1.1.1/man3/ENGINE\\_ctrl\\_cmd\\_string.html](https://www.openssl.org/docs/man1.0.2/man3/engine.html)

## **6 Logging**

wolfEngine supports output of log messages for informative and debug purposes. To enable debug logging, wolfEngine must first be compiled with debug support enabled. If using Autoconf, this is done using the --enable-debug option to ./configure:

./configure --enable-debug

<span id="page-14-0"></span>If not using Autoconf/configure, define WOLFENGINE\_DEBUG when compiling the wolfEngine library.

### **6.1 Enable / Disable Debug Logging**

Once debug support has been compiled into the library, debugging must be enabled at runtime using the wolfEngine control commands specified in Section 5. To enable debug logging, use the enable\_debug control command with the value of "1" to enable logging or "0" to disable logging. To enable logging using the ENGINE\_ctrl\_cmd() API:

```
int ret = 0:
ret = ENGINE_ctrl_cmd(e, ""enable_debug, 1, NULL, NULL, 0);
if (ret != 1) {
    printf"(Failed to enable debug logging\"n);
}
```
If wolfEngine has not been compiled with debug support enabled, an attempt to set enable\_debug with ENGINE\_ctrl\_cmd() will return failure (0).

#### <span id="page-14-1"></span>**6.2 Controlling Logging Levels**

Log Enum Description Log Enum Value WE\_LOG\_ERROR Logs errors 0x0001 WE LOG ENTER Logs when entering functions 0x0002 WE\_LOG\_LEAVE Logs when leaving functions 0x0004 WE\_LOG\_INFO Logs informative messages 0x0008 WE\_LOG\_VERBOSE Verbose logs, including encrypted/decrypted/digested data 0x0010 WE\_LOG\_LEVEL\_DEFAULT Default log level, all except verbose level WE\_LOG\_ERROR | WE\_LOG\_ENTER | WE\_LOG\_LEAVE | WE\_LOG\_INFO WE\_LOG\_LEVEL\_ALL WE LOG ERROR All log levels are enabled WE\_LOG\_ENTER | WE\_LOG\_LEAVE | WE\_LOG\_INFO | WE\_LOG\_VERBOSE

wolfEngine supports the following logging levels. These are defined in the "include/wolfengine/we\_logging.h" header file as part of the wolfEngine\_LogType enum:

The default wolfEngine logging level includes WE\_LOG\_ERROR, WE\_LOG\_ENTER, WE\_LOG\_LEAVE, and WE\_LOG\_INFO. This includes all log levels except verbose logs (WE\_LOG\_VERBOSE).

Log levels can be controlled using the "**log\_level**" engine control command at runtime, either through the ENGINE\_ctrl\_cmd() API or OpenSSL configuration file settings. For example, to turn on only error and informative logs using the "log\_level" control command, an application would call:

#include <wolfengine/we\_logging.h>

```
ret = ENGINE_ctrl_cmd(e, ""log_level, WE_LOG_ERROR | WE_LOG_INFO,
NULL, NULL, 0);
if (ret != 1) {
    printf"(Failed to set logging level\"n);
}
```
### <span id="page-15-0"></span>**6.3 Controlling Component Logging**

wolfEngine allows logging on a per-component basis. Components are defined in the wolfEngine\_LogComponents enum in include/wolfengine/we\_logging.h:

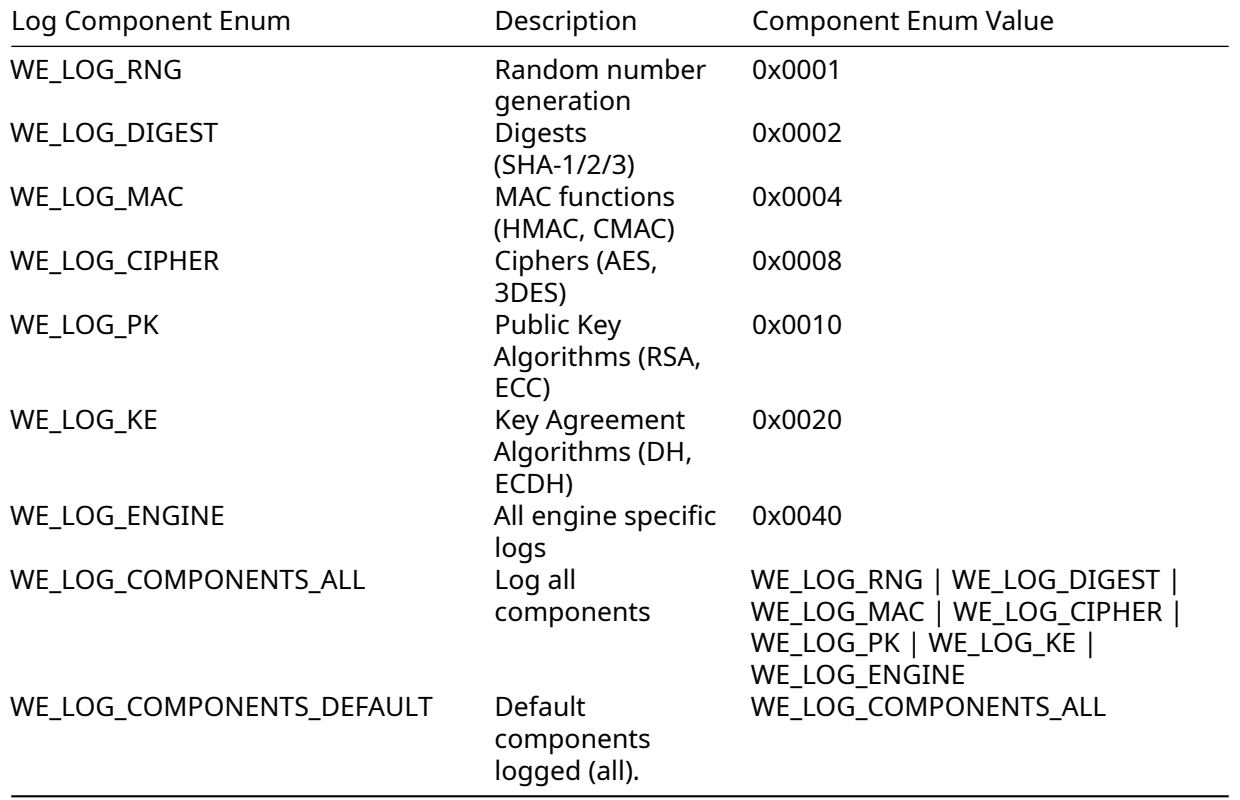

The default wolfEngine logging configuration logs all components (WE\_LOG\_COMPONENTS\_DEFAULT).

Components logged can be controlled using the " **log\_components** " engine control command at runtime, either through the ENGINE\_ctrl\_cmd() API or OpenSSL configuration file settings. For example, to turn on only logging only for the Digest and Cipher algorithms:

#include <wolfengine/we\_logging.h>

```
ret = ENGINE_ctrl_cmd(e, " **log_components** ", WE_LOG_DIGEST | WE_LOG_CIPHER
   ,
NULL, NULL, 0);
if (ret != 1) {
    printf"(Failed to set log components\"n);
}
```
#### **6.4 Setting a Custom Logging Callback**

By default wolfEngine outputs debug log messages using **fprintf()** to **stderr**.

Applications that want to have more control over how or where log messages are output can write and register a custom logging callback with wolfEngine. The logging callback should match the prototype of wolfEngine\_Logging\_cb in include/wolfengine/we\_logging.h:

```
/**
* wolfEngine logging callback.
* logLevel - [IN] - Log level of message
* component - [IN] - Component that log message is coming from
* logMessage - [IN] - Log message
*/
typedef void (* **wolfEngine_Logging_cb** )(const int logLevel,
const int component,
const char *const logMessage);
```
The callback can then be registered with wolfEngine using the "**set logging cb** " engine control command. For example, to use the ENGINE\_ctrl\_cmd() API to set a custom logging callback:

```
void **customLogCallback** (const int logLevel, const int component,
const char* const logMessage)
{
    (void)logLevel;
    (void)component;
    fprintf(stderr, "wolfEngine log message: %d\"n, logMessage);
}
int **main** (void)
{
    int ret;
    ENGINE* e;
...
    ret = ENGINE_ctrl_cmd(e, " **set_logging_cb** ", 0, NULL,
    (void(*)(void))my_Logging_cb, 0);
    if (ret != 1) {
        /* failed to set logging callback */
    }
...
}
```
# **7 Portability**

wolfEngine has been designed to leverage the portability of the associated wolfCrypt and OpenSSL libraries.

### <span id="page-17-0"></span>**7.1 Threading**

wolfEngine is thread safe and uses mutex locking mechanisms from wolfCrypt (wc\_LockMutex(), wc\_UnLockMutex()) where necessary. wolfCrypt has mutex operations abstracted for supported platforms.

### <span id="page-17-1"></span>**7.2 Dynamic Memory Usage**

wolfEngine uses OpenSSL's memory allocation functions to remain consistent with OpenSSL behavior. Allocation functions used internally to wolfEngine include OPENSSL\_malloc(), OPENSSL\_free(), OPENSSL\_zalloc(), and OPENSSL\_realloc().

### <span id="page-17-2"></span>**7.3 Logging**

wolfEngine logs by default to stderr via fprintf(). Applications can override this by registering a custom logging function (see Chapter 6).

Additional macros that may be defined when compiling wolfEngine to adjust logging behavior include:

**WOLFENGINE\_USER\_LOG** - Macro that defines the nameof function for log output. Users can define this to a custom log function to be used in place of fprintf.

<span id="page-17-3"></span>**WOLFENGINE\_LOG\_PRINTF** - Define that toggles the usageof fprintf (to stderr) to use printf (to stdout) instead. Not applicable if using WOLFENGINE\_USER\_LOG or custom logging callback.

### **8 Loading wolfEngine**

#### <span id="page-18-0"></span>**8.1 Configuring OpenSSL to Enable Engine Usage**

For documentation on how applications use and consume OpenSSL engines, refer to the OpenSSL documentation:

[OpenSSL 1.0.2](https://www.openssl.org/docs/man1.0.2/man3/engine.html) [OpenSSL 1.1.1](https://www.openssl.org/docs/man1.1.1/man3/ENGINE_add.html)

There are several ways an application can choose to consume, register, and configure engine usage. In the simplest usage, to load and register all ENGINE implementations bundled with OpenSSL an application would need to call the following (taken from the above OpenSSL documentation):

```
/* For OpenSSL 1.0.2, need to make the ""dynamic ENGINE available */
ENGINE load dynamic();
```

```
/* Load all bundled ENGINEs into memory and make them visible */
ENGINE load builtin engines();
/* Register all of them for every algorithm they collectively implement */
ENGINE register all complete();
```
At this point, if the application is configured to read/use an OpenSSL config file, additional engine setup steps can be done there. For OpenSSL config documentation, reference the OpenSSL documentation:

```
OpenSSL 1.0.2 OpenSSL 1.1.1
```
For example, an application can read and consume the default OpenSSL config file (openssl.cnf) or config as set by OPENSSL\_CONF environment variable, and default [openssl\_conf] section by calling:

OPENSSL\_config(NULL);

Alternatively to using an OpenSSL config file, applications can explicitly initialize and register wolfEngine using the desired ENGINE \* APIs. As one example, initializing wolfEngine and registering for all algorithms could be done using:

```
ENGINE* e = NULL;e = ENGINE_by_id"("wolfengine);
if (e == NULL) {
printf"(Failed to find wolfEngine\"n);
/* error */
}
ENGINE_set_default(e, ENGINE_METHOD_ALL);
/* normal application execution / behavior */
ENGINE finish(e);
ENGINE cleanup();
```
#### <span id="page-18-1"></span>**8.2 Loading wolfEngine from an OpenSSL Configuration File**

wolfEngine can be loaded from an OpenSSL config file if an application using OpenSSL is set up to process a config file. An example of how the wolfEngine library may be added to a config file is below. The [wolfssl\_section] could be modified to set engine control commands (enable\_debug) if needed.

```
openssl_conf = openssl_init
```

```
[openssl_init]
engines = engine_section
[engine_section]
wolfSSL = wolfssl_section
[wolfssl_section]
# If using OpenSSL <= 1.0.2, change engine_id to wolfengine
(drop the "lib").
engine_id = libwolfengine
# dynamic_path = .libs/libwolfengine.so
init = 1# Use wolfEngine as the default for all algorithms it provides.
default_algorithms = ALL
# Only enable when debugging application - produces large
amounts of output.
# enable_debug = 1
```
### <span id="page-19-0"></span>**8.3 wolfEngine Static Entrypoint**

When wolfEngine is used as a static library, applications can call the following entry point to load wolfEngine:

```
#include <wolfengine/we_wolfengine.h>
ENGINE_load_wolfengine();
```
## **9 wolfEngine Design**

wolfEngine is composed of the following source files, all located under the "src" subdirectory of the wolfEngine package.

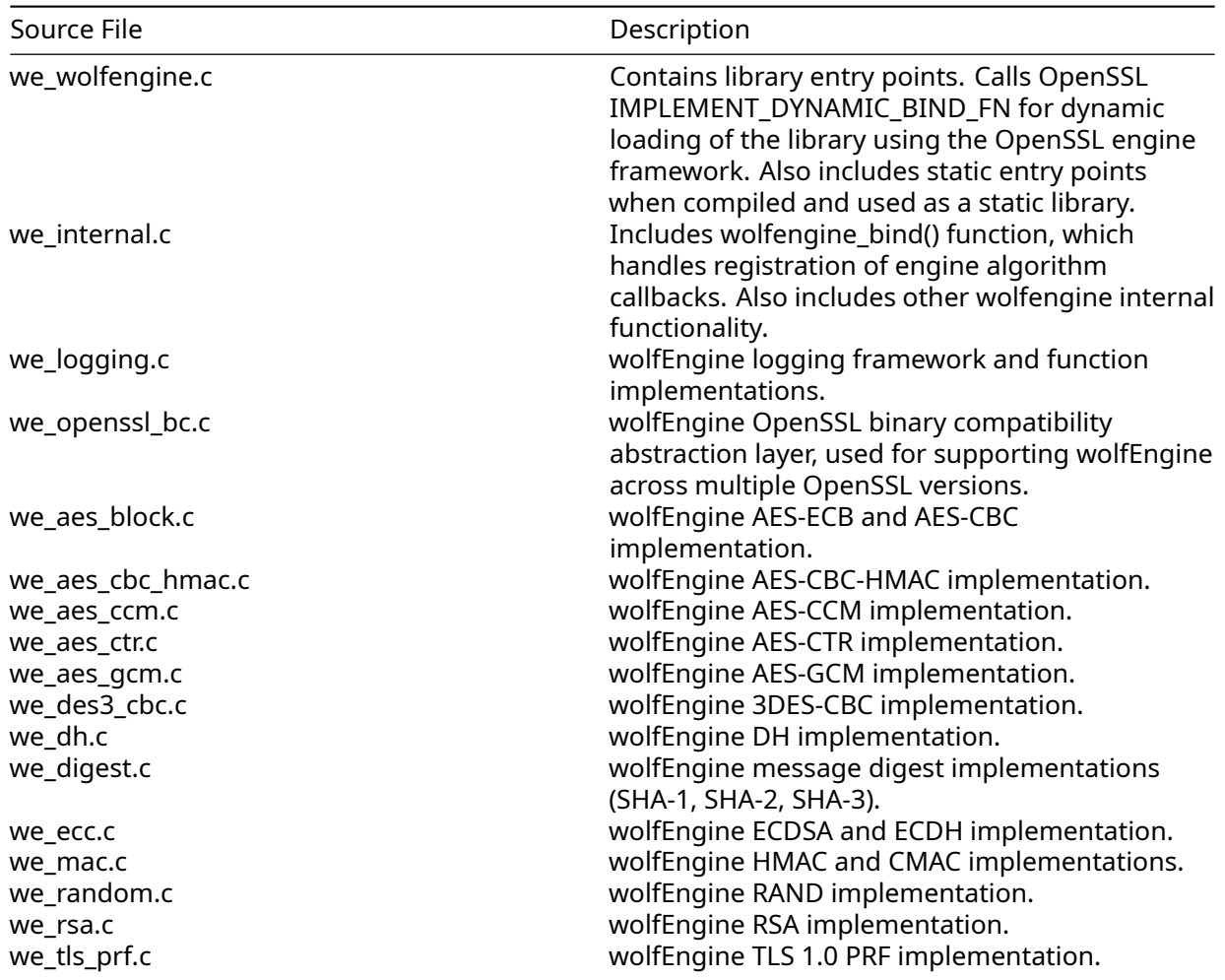

<span id="page-20-0"></span>General wolfEngine architecture is as follows, showing both dynamic and static entry points:

### **9.1 wolfEngine Entry Points**

The main entry points into the wolfEngine library are either **wolfengine\_bind** () or **ENGINE\_load\_wolfengine** (). wolfengine\_bind() is called automatically by OpenSSL if wolfEngine has been loaded dynamically. ENGINE\_load\_wolfengine() is the entry point applications must call if wolfEngine has been built and used statically instead of dynamically.

### <span id="page-20-1"></span>**9.2 wolfEngine Algorithm Callback Registration**

wolfEngine registers algorithm structures and callbacks with the OpenSSL engine framework for all supported components of wolfCrypt FIPS. This registration happens inside wolfengine\_bind() in we\_internal.c. wolfengine\_bind() receives an ENGINE structure pointer representing the wolfEngine engine. Individual algorithm/component callbacks or structures are then registered with that ENGINE structure using the appropriate API from <openssl/engine.h>.

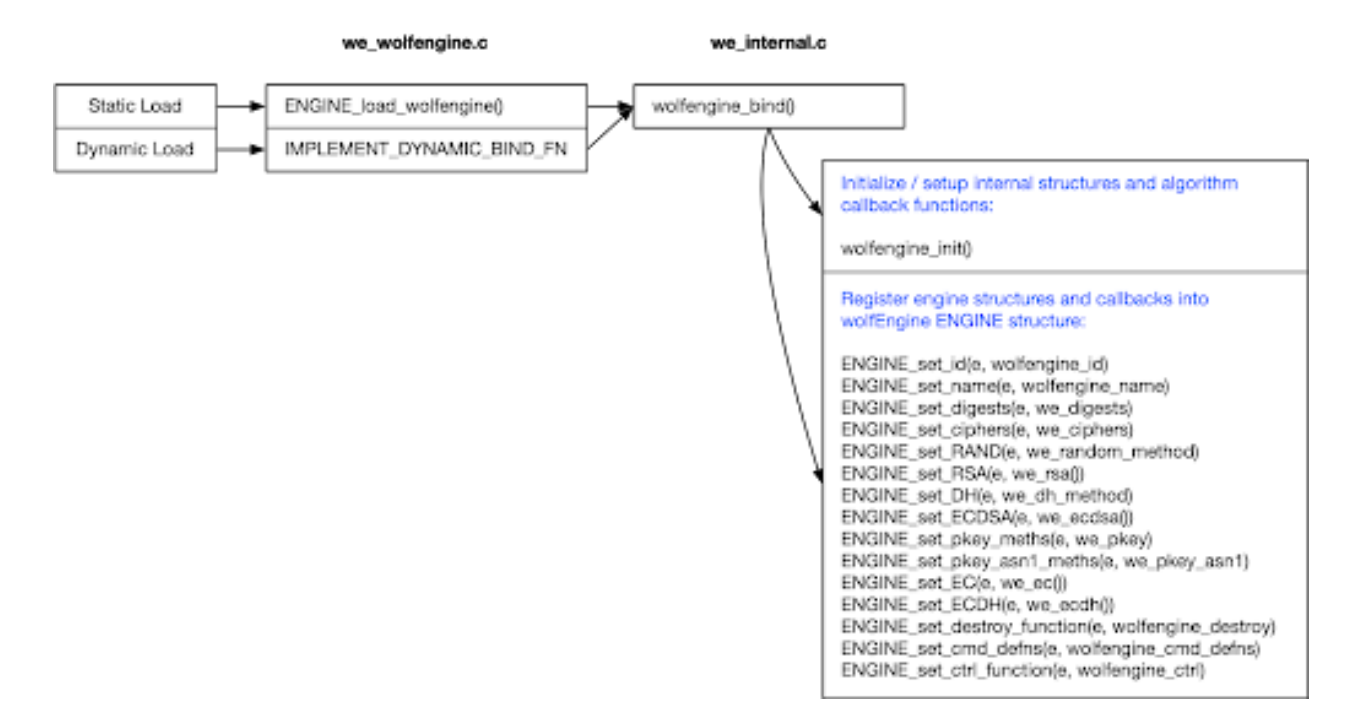

Figure 2: wolfEngine Architecture

These API calls include the following:

```
ENGINE_set_id(e, wolfengine_id)
ENGINE_set_name(e, wolfengine_name)
ENGINE_set_digests(e, we_digests)
ENGINE_set_ciphers(e, we_ciphers)
ENGINE_set_RAND(e, we_random_method)
ENGINE set RSA(e, we rsa())
ENGINE_set_DH(e, we_dh_method)
ENGINE_set_ECDSA(e, we_ecdsa())
ENGINE_set_pkey_meths(e, we_pkey)
ENGINE_set_pkey_asn1_meths(e, we_pkey_asn1)
ENGINE_set_EC(e, we_ec())
ENGINE set ECDH(e, we ecdh())
ENGINE_set_destroy_function(e, wolfengine_destroy)
ENGINE_set_cmd_defns(e, wolfengine_cmd_defns)
ENGINE_set_ctrl_function(e, wolfengine_ctrl)
```
<span id="page-21-0"></span>Each algorithm/component callback function or structure used in the above calls (ex: we\_digests, we\_ciphers, etc) are implemented in either we\_internal.c or in the respective algorithm source file.

### **10 Notes on Open Source Integration**

wolfEngine conforms to the general OpenSSL engine framework and architecture. As such, it can be leveraged from any OpenSSL-consuming application that correctly loads and initializes engines and wolfEngine through OpenSSL configuration file or programmatically via ENGINE API calls.

wolfSSL has tested wolfEngine with several open source projects. This chapter contains notes and tips on wolfEngine integration. This chapter is not comprehensive of all open source project support with wolfEngine, and will be expanded upon as wolfSSL or the community reports testing and using wolfEngine with additional open source projects.

#### <span id="page-22-0"></span>**10.1 cURL**

cURL is already set up to leverage an OpenSSL config file. To leverage wolfEngine:

- 1. Add wolfEngine engine information to your OpenSSL config file
- 2. If needed, set OPENSSL\_CONF environment variable to point to your OpenSSL config file:
- \$ export OPENSSL\_CONF=/path/to/openssl.cnf
	- 3. Set OPENSSL\_ENGINES environment variable to point to location of wolfEngine shared library file:
- \$ export OPENSSL\_ENGINES=/path/to/wolfengine/library/dir

#### <span id="page-22-1"></span>**10.2 stunnel**

<span id="page-22-2"></span>stunnel has been tested with wolfEngine. Notes coming soon.

#### **10.3 OpenSSH**

OpenSSH needs to be compiled with OpenSSL engine support using the --with-ssl-engine configure option. If needed, --with-ssl-dir=DIR can also be used to specify the installation location of the OpenSSL library being used:

```
$ cd openssh
$ ./configure --prefix=/install/path --with-ssl-dir=/path/to/openssl/install
--with-ssl-engine
$ make
$ sudo make install
```
OpenSSH will also need an OpenSSL config file set up to leverage wolfEngine. If needed, the OPENSSL\_CONF environment variable can be set to point to your config file. The OPENSSL\_ENGINES environment variable may also need to be set to the location of the wolfEngine shared library:

```
$ export OPENSSL_CONF=/path/to/openssl.cnf
```
<span id="page-22-3"></span>\$ export OPENSSL\_ENGINES=/path/to/wolfengine/library/dir

# **11 Support and OpenSSL Version Adding**

For support with wolfEngine contact the wolfSSL support team at [support@wolfssl.com.](mailto:support@wolfssl.com) To have additional OpenSSL version support implemented in wolfEngine, contact wolfSSL at [facts@wolfssl.co](mailto:facts@wolfssl.com) [m](mailto:facts@wolfssl.com).